## **Installation der didaktischen Bibliothek GLOOP**

## **Allgemeines**

Um die Java-Bibliothek GLOOP verwenden zu können, müssen die folgenden Installationsschritte durchgeführt werden.

- I. Das jeweils aktuelle *Java Development Kit (JDK)* muss installiert sein. (Download z.B.: http://www.oracle.com/technetwork/java/javase/downloads/index.html)
- II. Eine geeignete Java-Entwicklungumgebung muss installiert sein. Zu empfehlen ist die Umgebung *BlueJ*. (Download z.B.: http://www.bluej.org)
- III. Die *Java Bindings for OpenGL (JOGL) Version 2.0* oder höher müssen installiert sein. (Download z.B.: http://jogamp.org/deployment/jogamp-current/archive/)
- IV. Die in diesem Paket mitgelieferte *Java-Bibliothek GLOOP* (GLOOP.jar) muss installiert sein.

Alle hier aufgeführten Produkte sind für die Verwendung in der Schule kostenlos und für alle gängigen Betriebssysteme zu erhalten.

## **Beispielinstallation unter Windows 7 - 32Bit**

Das *Java Development Kit (JDK)* und die Umgebung *BlueJ* werden wie üblich installiert. Da beide Produkte über einen Installer verfügen, soll hier nicht weiter auf ihre Installation eingegangen werden.

Die *Java Bindings for OpenGL (JOGL)* und die *Bibliothek GLOOP* müssen per Hand installiert werden, was im Folgenden kurz erläutert wird.

Zunächst wird das JOGL-Installationspaket von der oben angegebenen Adresse bezogen. Es ist darauf zu achten, dass die Vollinstallation für das korrekte Betriebssystem gewählt wird.

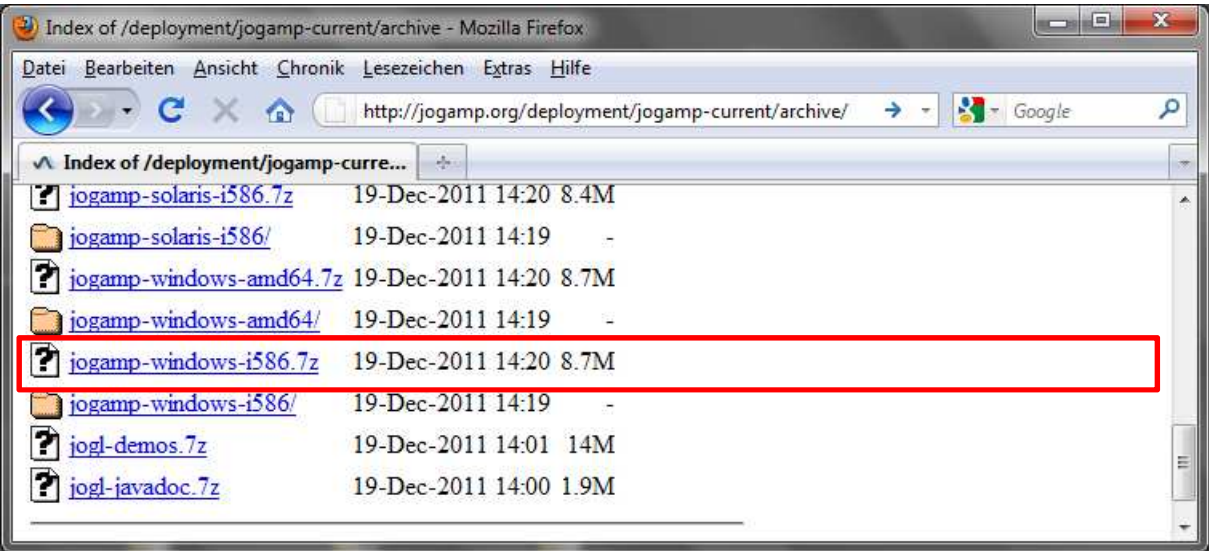

Bei dem Paket handelt es sich um eine gepackte Datei, die z.B. mit Hilfe der freien Software *7-Zip* (Download z.B.: www.7-zip.de) entpackt werden kann.

Aus dem Installationspaket sind nur ausgewählte Dateien nötig, um mit GLOOP arbeiten zu können. Ist das Paket entpackt, sind nur die Dateien in den Unterordnern **jar** und **lib** von Bedeutung.

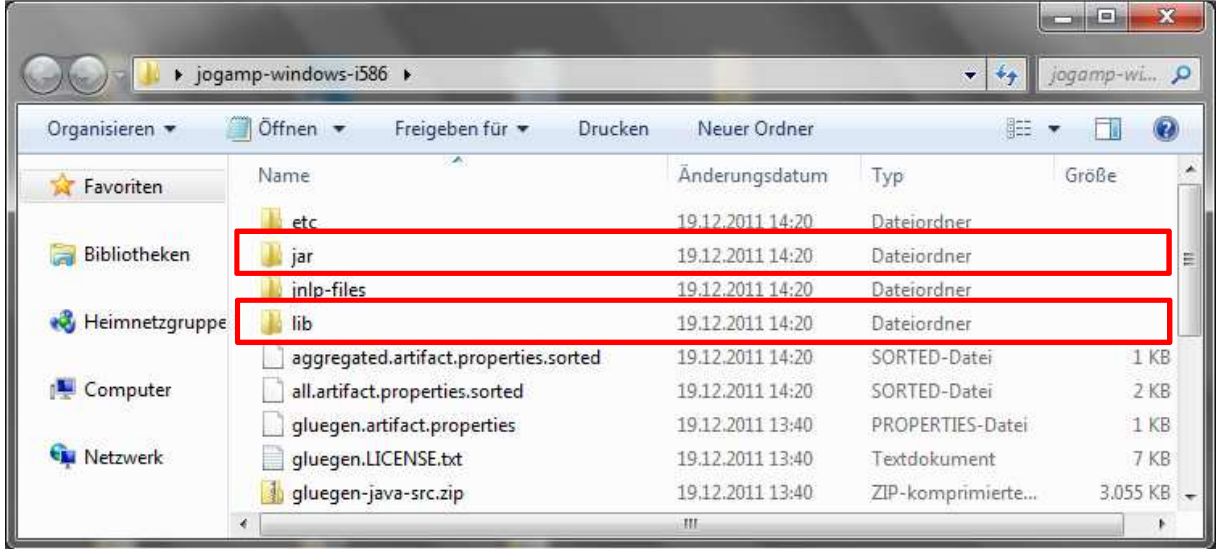

Alle Jar-Dateien, die sich direkt im Ordner **jar** befinden, müssen in die Entwicklungsumgebung *BlueJ* eingebunden werden. Dazu werden sie im Installationsverzeichnis von *Bluej* in den Unterordner **/lib/userlib** kopiert.

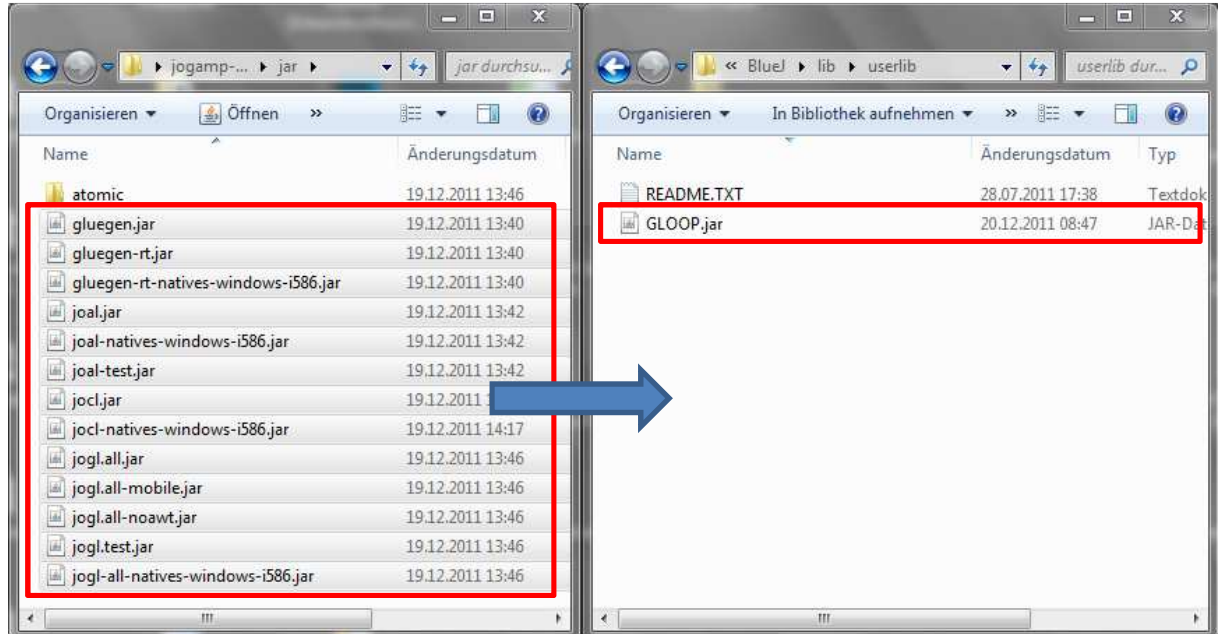

Des Weiteren muss die Bibliothek GLOOP in *BlueJ* eingebunden werden. Dazu wird die Datei **GLOOP.jar** ebenfalls in **/lib/userlib** kopiert.

Als letztes müssen die Dateien im Unterverzeichnis **lib** des Installationspaketes in das System eingebunden werden. Es handelt sich, zumindest in der Windowsdistribution von JOGL, um eine Reihe von DLL-Dateien. Die einfachste Möglichkeit ist, sie in **/Windows/System32** zu kopieren. Da das System dann aber nur schwer wieder zu deinstallieren ist, sollten sie statt dessen in die JDK- Installation integriert werden. Dazu werden sie in das Unterverzeichnis **/jre/bin** der JDK-Installation kopiert.

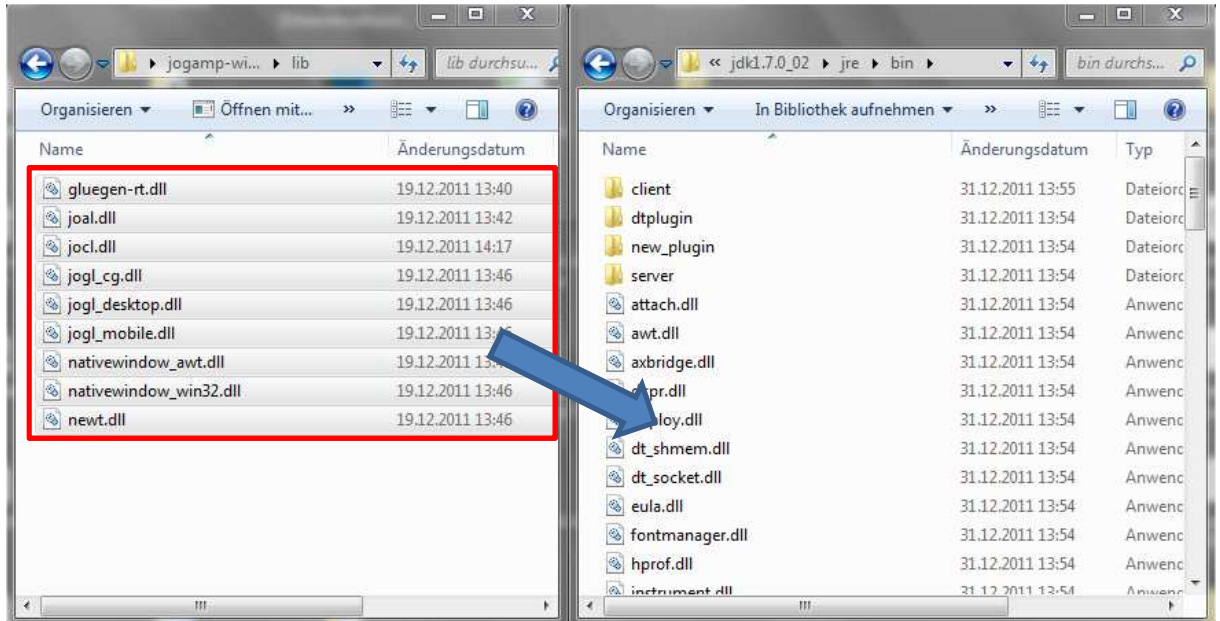

Es ist darauf zu achten, dass ggf. mehr als eine JDK-Installation auf einem Rechner existieren kann. In dem Fall ist diejenige zu wählen, die von *BlueJ* verwendet wird.

Wird in einem Projekt die Klasse GLTafel verwendet, so muss die Datei Zeichen.png in das jeweilige Projektverzeichnis kopiert werden.

Anschließend sollte das GLOOP-System einsatzbereit sein.